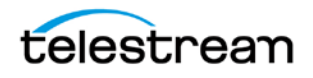

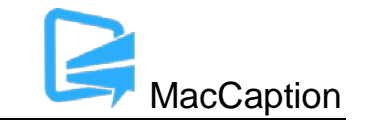

# **Version 6.5.1 Release Notes For MacCaption**

## **About This Release**

- MacCaption version 6.5.1 supports Desktop, Pro, and Enterprise licenses provided by Telestream.
- Users who are upgrading from version 6.0 or previous versions of MacCaption should take a brief look at the User Manual, Quick Start Guide and video tutorials to learn about the latest changes to the user interface. We hope you find these improvements useful and we welcome your continued feedback on the changes.
- Users with Mac OSX 10.8 or older will need to upgrade to Mac OSX version 10.9 or later to use this version of MacCaption.
- NOTE: Please test before upgrading your production environment, especially if you're in the middle of any projects. It is always advisable to test the new version before updating your production systems. Telestream can provide you with a limited license in order to configure and qualify this new release in a test environment prior to upgrading your production systems.

## **Installation Instructions**

- MacCaption Installation and Activation Instructions: <http://www.telestream.net/captioning/resources.htm> (see under Documentation)
- Users with Mac OS X 10.10 (Yosemite) and 10.11 (El Capitan): To use the Auto Time Stamp (ATS) feature, you must install a version of Java that is compatible with your OS X version. There are two options (please pick one):
	- o Easiest solution download this update from Apple: <http://support.apple.com/kb/DL1572> This works fine for Auto Time Stamp, however, it installs Java 6 which is an older version of Java.
	- o Another solution download "Java version 8" from Oracle ( [http://www.java.com](http://www.java.com/) ). As of MacCaption 6.4, you can use either the "JRE" or "JDK" versions of Java 8 or later.

## **System Requirements**

- Operating System:
	- o OS X 10.9 (Mavericks)

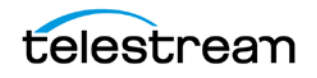

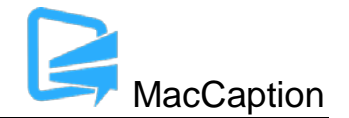

- o OS X 10.10 (Yosemite)
- o OS X 10.11 (El Capitan)
- Intel Processor
- QuickTime 7.6 or later
- 2GB RAM
- 5GB free hard disk space
- Minimum screen resolution: 1280x720 (720p)
- One free USB port (only if using a dongle based license)
- Internet access required for some online features
- Auto Time Stamp requires Java Runtime Environment (JRE) or Java Development Kit (JDK) version 6 or later.

### **New Features in Version 6.5.1**

- Restored a text editing feature from MacCaption 6.0 and earlier versions for moving words between cells using Shift-Up Arrow and Shift-Down Arrow. (MACCAP-1075)
- Add CLI support for Ultech DV2000/3000 USF/UYC export. (MACCAP-1090)
- Add CLI support for DVCPRO-HD (DV100) .mov VANC export .(MACCAP-1060)
- SMPTE-TT with PNGs and Ultech DV2000/3000 exports now use the new subtitle rendering system with support for font outline, drop shadow, Ruby, etc. (MACCAP-946, MACCAP-942, MACCAP-646)

#### **Fixed in Version 6.5.1**

- During preview play, subtitles could display at the wrong time for frame rates such as 23.98 fps. (MACCAP-1108)
- Using Find & Replace could cause a crash. (MACCAP-1106)
- Using a custom keyboard shortcut for "Mark In Timecode" could cause a crash when both Captions Follow Video and Video Follows Captions were enabled. (MACCAP-1103)
- Importing a 0 byte text file using Import > Plain Text could cause a crash. (MACCAP-1068)
- Fixed strange clipboard behavior when using Copy & Paste to copy a range of selected cells from one program to another. (MACCAP-1067)
- Fixed a WebVTT import bug that caused vertical positions to shift inside MacCaption. (MACCAP-1042)

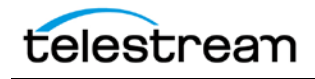

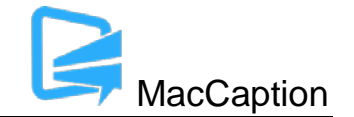

- Importing 608 captions with the first caption in paint-on mode would sometimes incorrectly import in pop-on mode. (MACCAP-795)
- Exporting Avid AAF with an invalid Start At timecode could cause MacCaption to freeze. It will now cancel the export and display an error message if an invalid timecode is set. (MACCAP-665, MACCAP-180)
- Fixed an issue that caused TTML imports to ignore underline styling. (MACCAP-573)

### **New Features in Version 6.5**

- Added Mac OS Cocoa subtitle render engine.
- Added support for Japanese Ruby annotation authoring, editing, and output.
- Added import and export support for Japanese Ruby annotation in iTunes iTT files.
- Added drop shadow features in subtitle mode such as Color, Opacity, Edge Blur, Distance, and Angle.
- MacCaption now includes a complete User Guide (manual) with much more detail than the Quick Start Guide.

#### **Fixed in Version 6.5**

- Added auto select language value to Japanese in iTT export when Ruby annotation is present in a project. (MACCAP-1074)
- Fixed issue where QuickTime DTV 608/708 export did not export any captions when Movie Time set to 01:00:00:00 start time. (MACCAP-1073)
- Added 6.5.0 User Guide and Quickstart Guide to MacCaption release. (MACCAP-1049)
- Fixed issue in Subtitle Mode where selecting Myriad font would cause text to slide to the right when set to italics. (MACCAP-1044)
- Added support for importing iTunes iTT files that contain Japanese Ruby annotations. (MACCAP-1032)
- Fixed issue where some Evertz ProCap (.txt) files would import with missing characters. (MACCAP-1014)
- Added Drop Shadow configuration window with Color, Opacity, Edge Blur, Distance, and Angle parameters. (MACCAP-1010)

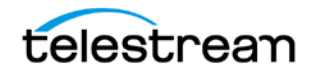

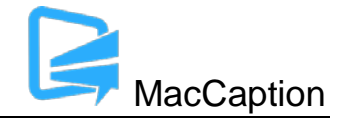

- Fixed issue where TTML import into MacCaption would ignore underlining of text elements. (MACCAP-1007)
- Fixed issue where Arabic EBU-STL file exports were not properly being created. (MACCAP-997)
- Added V-Chip settings in CEA-608 outputs to the command line interface functions. (MACCAP-984)
- Added new Cocoa subtitle rendering to "Movie with Combined Subtitles", "Movie with Separate Subtitles", and "Black Movie with Subtitles" exports. (MACCAP-945, 944, 943)
- Fixed choppy playback of video files when in subtitle mode (MACCAP-916)
- Added Start Time option when converting SMPTE-TT with PNGs to QuickTime MOV subtitle overlay graphics. (MACCAP-886)
- Added support for Japanese Ruby annotations when exporting iTunes Timed Text .iTT files. (MACCAP-852)
- Fixed issue where non-UTF8 SubRip SRT files would crash MacCaption when importing. (MACCAP-839)
- Fixed issue where Movie with Combined Subtitles would crash when exporting in Batch mode. (MACCAP-829)
- Added new button/menu item to clear the MacCaption Message Window. (MACCAP-817)
- Improved font outline (stroke) render quality. (MACCAP-660)
- Fixed issue where accent marks were not being outlined in subtitle mode when using Helvetica font. (MACCAP-516)
- Added new subtitle rendering using Cocoa Mac OS Technologies. (MACCAP-461)
- Fixed issue where Unicode languages such as Arabic could not have mixed text direction formatting. (MACCAP-306)
- Fixed issue where EBU-STL subtitles were not supported via Assemble Captions feature using CMX 3600 EDL. (MACCAP-1096)

#### **Known Issues in 6.5.1**

• When running at the minimum 1280x720 or lower screen resolution, some UI controls may not be visible on the screen, for example the button at the bottom of the screen which toggles

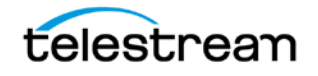

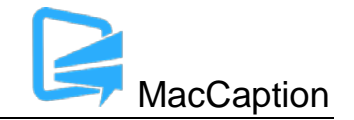

between Caption and Subtitle mode. You can still toggle between caption/subtitle modes via the Display menu.

- When using a Macbook with a 13" Retina display with the display set to "Larger Text" (larger than normal scaling), the effective screen resolution is lower than 1280x720 and thus does not meet the minimum screen resolution requirement for running MacCaption. This can be fixed by going to System Preferences > Display, and setting the resolution to "Best for display." Another option is to use an external monitor that meets the minimum required screen resolution.
- When importing certain EBU-STL files containing right-to-left Hebrew, text may import number sequences in right-to-left order (opposite of intended) resulting in reversed numbers. (MACCAP-1048)
- When using Japanese Ruby formatting, other non-Japanese languages are not officially supported. (MACCAP-1023)
- Using Add to File export, this only works with input .MOV target files that are on HFS+ formatted local storage devices or AFP mounted network shares. Using Add to File on files stored on non-Apple network shares or other types of storage systems may result in invalid outputs. (MACCAP-1029)
- When using the Japanese Ruby annotation dialog window, cut/copy/paste of Ruby annotation text does not work using keyboard shortcuts. The workaround is to right-click with the mouse or trackpad and use the context menu to cut/copy/paste. (MACCAP-1059)
- Using MXF OP1a XDCAM HD 50Mbps files created with Adobe Premiere version 9.1 or later are currently not working for caption insertion using MacCaption. The same export from Premiere version 9.0 or earlier works properly. The XDCAM HD 35Mbps setting works properly with any version of Premiere. (MACCAP-1061)
- When copying and pasting a block of caption cells, MacCaption may paste the previously selected text content of the system clipboard. Users must specify the insertion point by changing focus to the Text Panel itself (EX. Click below the timecode fields) and not the Text (Editing) Cell within the panel. See p.31 of the User Guide for Text Panel details. (MACCAP-1067)
- When in Display as Captions mode and using the default display font, music notes that are italicized will appear in italics in the movie preview area, but may appear as un-italicized in the text editing area. This is because the default display font for the text editing area does not include an italicized version of the music note character. A workaround is to change the display font via Display > Font. Changing this display font only affects the text editing area of the MacCaption window; it has no effect on the caption/subtitle font used for rendering the preview display or for exports. (MACCAP-1041)